## Brief History of R

- S: language for data analysis developed at Bell Labs circa 1976
- Licensed by AT&T/Lucent to Insightful Corp. Product name: S-plus.
- R: initially written & released as an open source software by Ross Ihaka and Robert Gentleman at U Auckland during 90s (R plays on name "S")
- Since 1997: international R-core team ~15 people & 1000s of code writers and statisticians happy to share their libraries! AWESOME!

# R is an "Open source" program<br>

- You don't have to pay for it and it:
	- Provides full access to algorithms and their implementation
	- Gives you the ability to fix bugs and extend software
	- Provides a forum allowing researchers to explore and expand the methods used to analyze data

### R is an interpreted computer language.

- R is used for data manipulation, statistics, and graphics. It is made up of:
- operators  $(+ <^* \% * \% ...)$  for calculations on arrays & matrices
- large collection of functions
- user written functions & sets of functions (packages);
- Most user-visible functions are written in R itself, calling upon a smaller set of internal primitives.
- It is possible to interface procedures written in C, C+, or FORTRAN languages for efficiency, and to write additional primitives.

There are over 800 add-on packages

(http://cran.r-project.org/src/contrib/PACKAGES.html)

This is an enormous advantage - new techniques available without delay, and they can be performed using the R language you already know but as the number of packages grows, it is becoming difficult to choose the best package for your needs.

#### Learning R Learning R

- Read through the CRAN website
- Use google or <u>http://www.rseek.org/</u>
- Many books (and pdf files)
- Lots of videos: <u>http://www.youtube.com/watch?v=1jl9OKnjQHs</u>

#### How to get R:

The Comprehensive R Archive Network (CRAN) at http://www.r-project.org or google it.

Download the executable file and it will install itself

#### How to start R:

Double click R icon on your desktop or use the start button

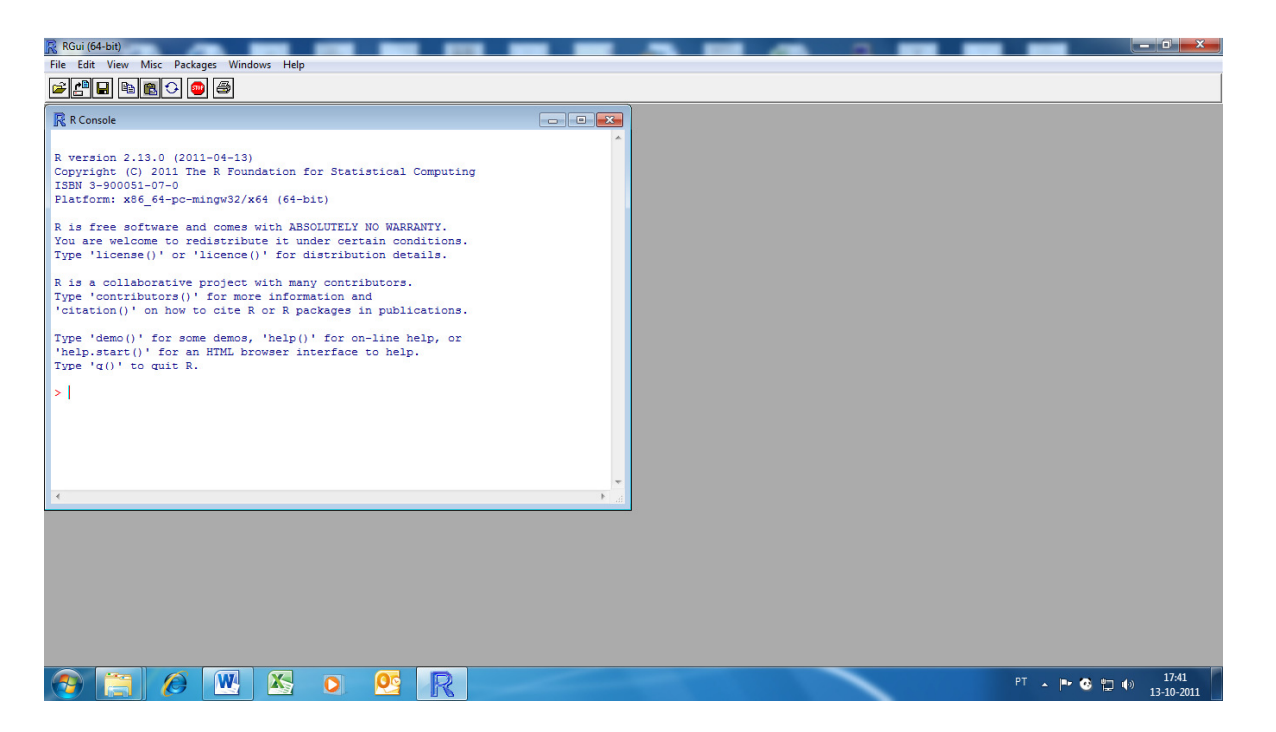

R is an interactive program: you type commands and you obtain answers

Examples

While one can type R commands one line at a time directly into the R console this is not at all efficient for writing programs. So instead most users type R commands into a text editor and then copy and paste them into R.

```
Menu: File / script file (new or open)
```
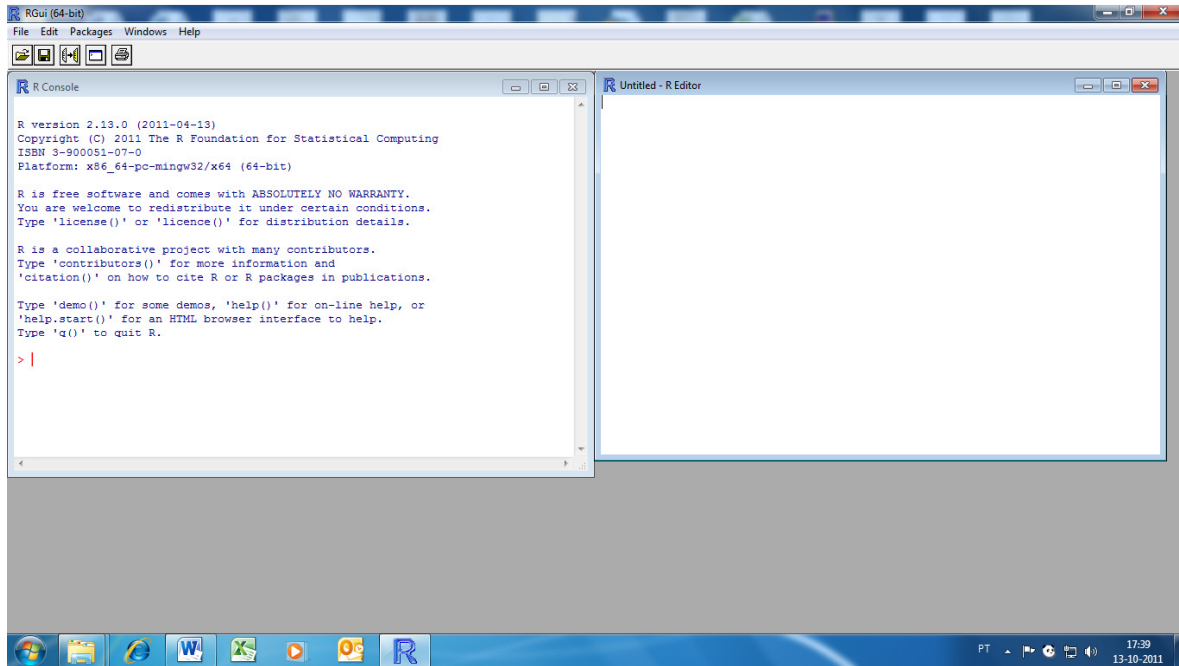

Some preliminaries on entering commands:

- Expressions and commands in R are case-sensitive.
- Command lines do not need to be separated by any special character but if you write two or more commands in the same line you must separate them using a semicolon
- Anything following the character (#) is ignored by R considered as a comment.
- An object name must start with an alphabetical character, but may contain numeric characters thereafter. A period may also form part of the name of an object. For example, x.1 is a valid name for an object in R.
- You can use the arrow keys on the keyboard to scroll back to previous commands.

#### Some exercises

- 1) Store the values 0.90, 0.93, 0.8, 0.95, and 0.91 in a vector named "s"; calculate the number of items stored in "s"; calculate the mean of the values in "s"; calculate the cumulative product of the values in "s";
- 2) Generate 50 random numbers from a uniform (0,1) distribution (command runif) and store the values in an array named "x". Use R to determine how many values are less than 0.3 and to identify the positions of these elements.
- 3) Use R to compute  $\sum_{i=1}^{50} x_i^2$ ,  $\sum_{i=1}^{50} x_i (2x_i 1)$ ,  $(1+r)^t$  for  $t = 0, 1, \dots, 50$  (try different values for *r*) for *r* )
- 4) To compute 5! (factorial of 5). In a practical situation you can use the R command factorial(5) but the point here is to compute 5! without using the command.
- 5) Create an array v=(1; 5; 9; 13) using command seq.